## **Table of Contents**

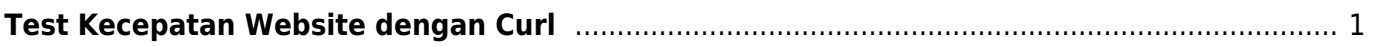

## <span id="page-2-0"></span>**Test Kecepatan Website dengan Curl**

Berikut ini cara menghitung kecepatan load website dengan curl

Pertama buat

nano curl-format.txt

dan isi dengan

```
 time_namelookup: %{time_namelookup}s\n
      time connect: %{time connect}s\n
   time_appconnect: %{time_appconnect}s\n
  time_pretransfer: %{time_pretransfer}s\n
     time redirect: %{time redirect}s\n
time starttransfer: %{time starttransfer}s\n
                    ----------\n
        time total: %{time total}s\n
```
kemudian jalankan

curl -w "@curl-format.txt" -o /dev/null -s "http://wordpress.com/"

demikian

Sumber :

[https://stackoverflow.com/questions/18215389/how-do-i-measure-request-and-response-times-at-onc](https://stackoverflow.com/questions/18215389/how-do-i-measure-request-and-response-times-at-once-using-curl) [e-using-curl](https://stackoverflow.com/questions/18215389/how-do-i-measure-request-and-response-times-at-once-using-curl)

From: <https://www.pusathosting.com/kb/> - **PusatHosting Wiki**

Permanent link: **<https://www.pusathosting.com/kb/tutorial/test-kecepatan-web-dengan-curl>**

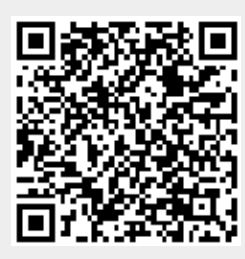

Last update: **2022/09/25 22:06**